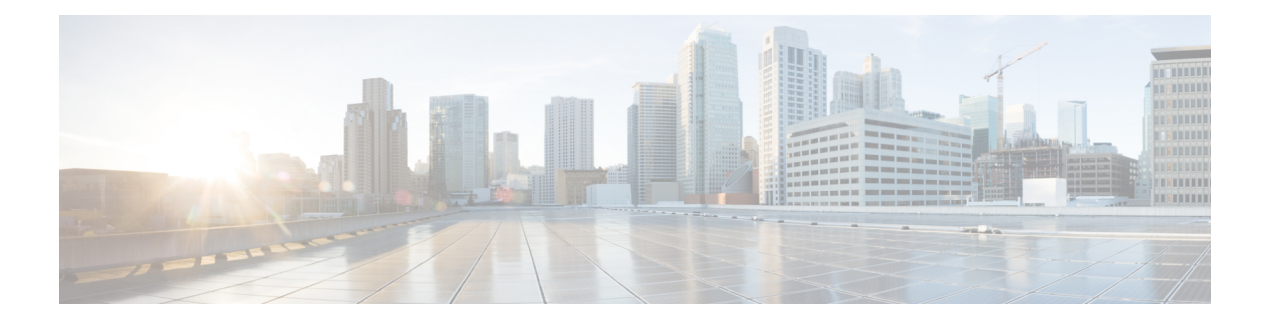

# **ARP Commands**

This chapter describes the commands used to configure and monitor the Address Resolution Protocol (ARP) on Cisco 8000 Series Routers.

For detailed information about ARP concepts, configuration tasks, and examples, refer to the *IP Addresses and Services Configuration Guide for Cisco 8000 Series Routers*.

- arp, on [page](#page-1-0) 2
- arp [cache-limit,](#page-3-0) on page 4
- arp [dagr,](#page-4-0) on page 5
- arp [gratuitous](#page-5-0) ignore, on page 6
- arp [learning,](#page-6-0) on page 7
- arp [purge-delay,](#page-7-0) on page 8
- arp [timeout,](#page-8-0) on page 9
- clear [arp-cache,](#page-9-0) on page 10
- [local-proxy-arp,](#page-11-0) on page 12
- peer [\(DAGR\),](#page-12-0) on page 13
- [priority-timeout,](#page-13-0) on page 14
- [proxy-arp,](#page-14-0) on page 15
- route [distance,](#page-15-0) on page 16
- route [metric,](#page-16-0) on page 17
- [show](#page-17-0) arp, on page 18
- [show](#page-21-0) arp idb, on page 22
- [show](#page-23-0) arp dagr, on page 24
- show arp [traffic,](#page-24-0) on page 25
- timers [\(DAGR\),](#page-27-0) on page 28

#### <span id="page-1-0"></span>**arp**

**arp**

To add a permanent entry in the Address Resolution Protocol (ARP) cache, use the **arp** command in XR Config mode. To remove an entry from the ARP cache, enter the **no** form of this command.

**arp** [**vrf** *vrf-name*] *ip-address hardware-address encapsulation-type* [**alias**] **no arp** [**vrf** *vrf-name*] *ip-address hardware-address encapsulation-type* [**alias**]

| <b>Syntax Description</b> | vrf                                                                                                    | (Optional) Specifies VPN routing and forwarding (VRF) instance.                                                                                                    |  |  |
|---------------------------|----------------------------------------------------------------------------------------------------|----------------------------------------------------------------------------------------------------|--|--|
|                           | vrf-name                                                                                                    | (Optional) VRF instance that identifies a VPN.                                                                                                    |  |  |
|                           | ip-address                                                                                                    | IPv4 (network layer) address for which a permanent entry is added to the ARP cache.<br>Enter the IPv4 address in a four-part dotted-decimal format that corresponds to the local<br>data-link address (a 32-bit address). |  |  |
|                           | hardware-address                                                                                                    | Hardware (data link layer) address that the IPv4 address is linked to. Enter the local<br>data-link address (a 48-bit address), such as 0800.0900.1834.                                                                   |  |  |
|                           |                                                                                                    | encapsulation-type Encapsulation type. The encapsulation types are:                                                                                                    |  |  |
|                           |                                                                                                    | • arpa<br>$\cdot$ srp                                                                                                    |  |  |
|                           |                                                                                                    | • srpa<br>$\cdot$ srpb                                                                                                    |  |  |
|                           |                                                                                                    | For Ethernet interfaces, this is typically the arpa keyword.                                                                                                    |  |  |
|                           | alias                                                                                                    | (Optional) Causes the software to respond to ARP requests as if it were the owner of<br>both the specified IP address and hardware address, whether proxy ARP is enabled or<br>not.                                       |  |  |
| <b>Command Default</b>    | No entries are permanently installed in the ARP cache.                                                                                                    |                                                                                                    |  |  |
| <b>Command Modes</b>      | XR Config mode                                                                                                    |                                                                                                    |  |  |
| <b>Command History</b>    | <b>Release</b>                                                                                                    | <b>Modification</b>                                                                                                    |  |  |
|                           |                                                                                                    | Release 7.0.12 This command was introduced.                                                                                                    |  |  |
| <b>Usage Guidelines</b>   | The software uses ARP cache entries to translate 32-bit IP addresses into 48-bit hardware addresses.                                                                                                    |                                                                                                    |  |  |
|                           | Because most hosts support dynamic resolution, you generally need not specify static ARP cache entries.                                                                                                    |                                                                                                    |  |  |
|                           | Static entries are permanent entries that map a network layer address (IPv4 address) to a data-link layer address<br>(MAC address). If the alias keyword is specified when creating the entry, the interface to which the entry<br>is attached will act as if it is the owner of the specified addresses, that is, it will respond to ARP request packets<br>for this network layer address with the data link layer address in the entry. |                                                                                                    |  |  |
|                           |                                                                                                    |                                                                                                    |  |  |

×

The software does not respond to any ARP requests received for the specified IP address unless proxy ARP is enabled on the interface on which the request is received. When proxy ARP is enabled, the software responds to ARP requests with its own local interface hardware address.

To remove all nonstatic entries from the ARP cache, enter the clear arp-cache in XR EXEC mode.

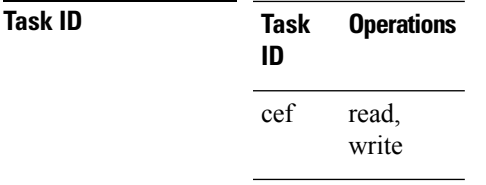

**Examples** The following is an example of a static ARP entry for a typical Ethernet host:

Router# **configure** Router(config)# **arp 192.168.7.19 0800.0900.1834 arpa**

I

# <span id="page-3-0"></span>**arp cache-limit**

To configure a limit on ARP cache entries on the router, use the **arp cache-limit** command in interface configuration mode.

**arp cache-limit** *limit*

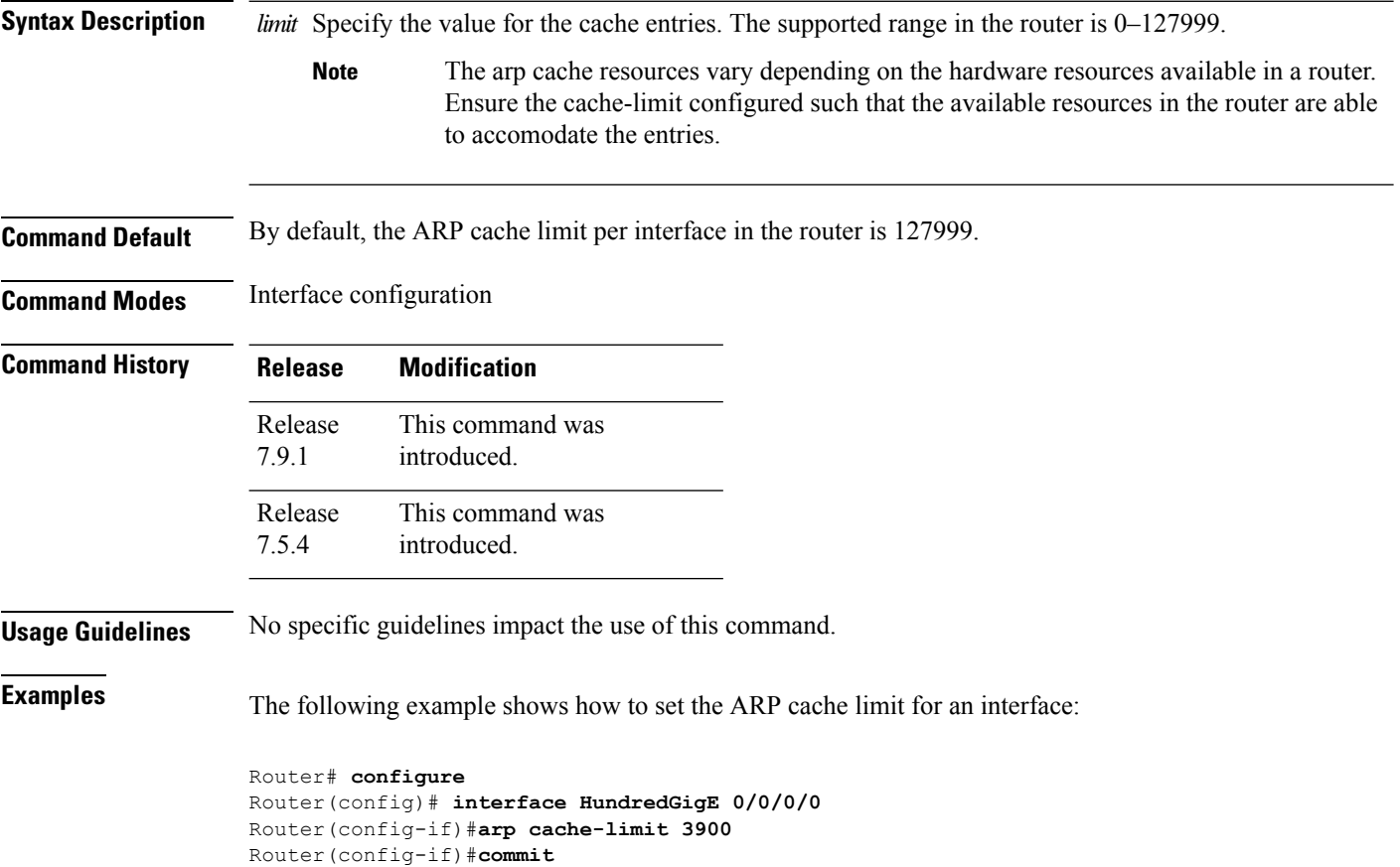

## <span id="page-4-0"></span>**arp dagr**

To configure Direct Attached Gateway Redundancy (DAGR), use the **arp dagr** command in interface configuration mode.

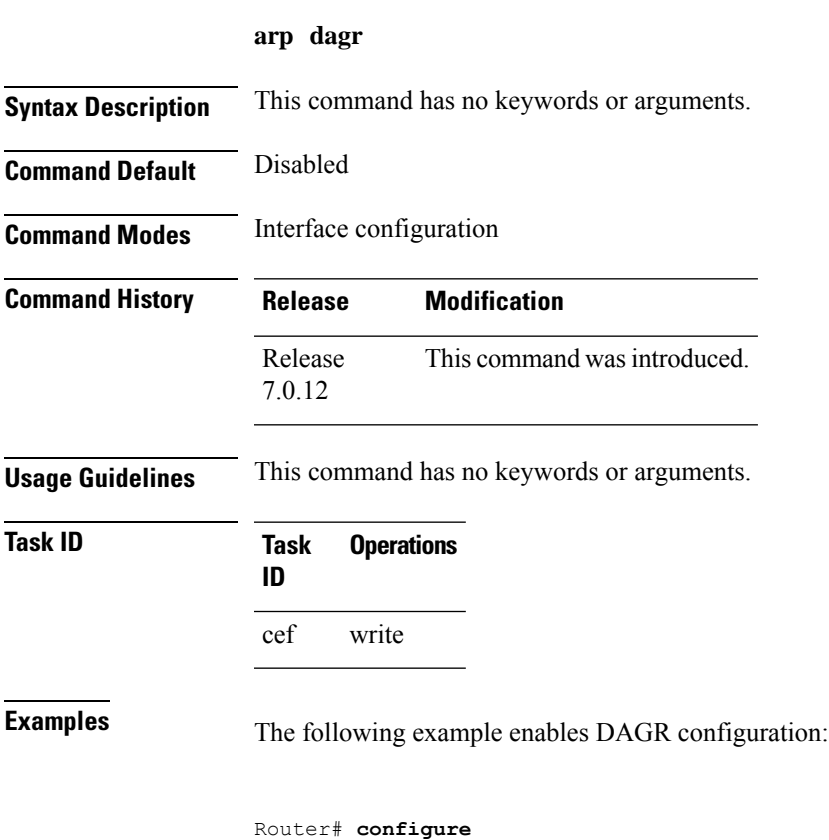

Router(config)# **interface HundredGigE 0/0/0/0** Router(config-if)# **arp dagr** Router(config-if-dagr)#

## <span id="page-5-0"></span>**arp gratuitous ignore**

To ignore receipt of gratuitous Address Resolution Protocol (ARP) packets, use the **arp gratuitous ignore** command in interface configuration mode. To receipt gratuitous ARP packets, use the no form of this command.

**arp gratuitous ignore no arp gratuitous ignore**

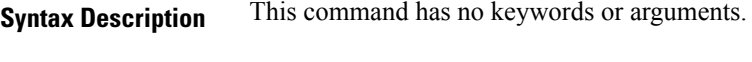

**Command Default** Disabled

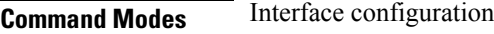

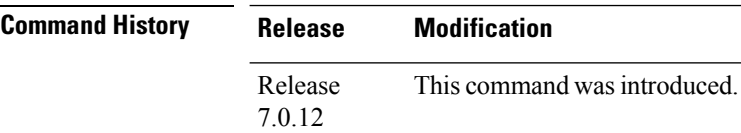

#### **Usage Guidelines** No specific guidelines impact the use of this command.

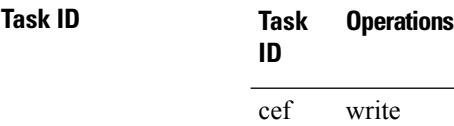

**Examples** This example shows how to configure **arp gratuitous ignore** command:

```
Router# configure
Router(config)# interface HundredGigE 0/1/0/0
Router(config-if)# arp gratuitous ignore
```
### <span id="page-6-0"></span>**arp learning**

To enable the dynamic learning of ARP entries for a local subnet or all subnets, use the **arp learning** command.

To disable this command, use the **no** prefix or the **disable** option for this command.

**arp learning local no arp learning local arp learning disable no arp learning disable**

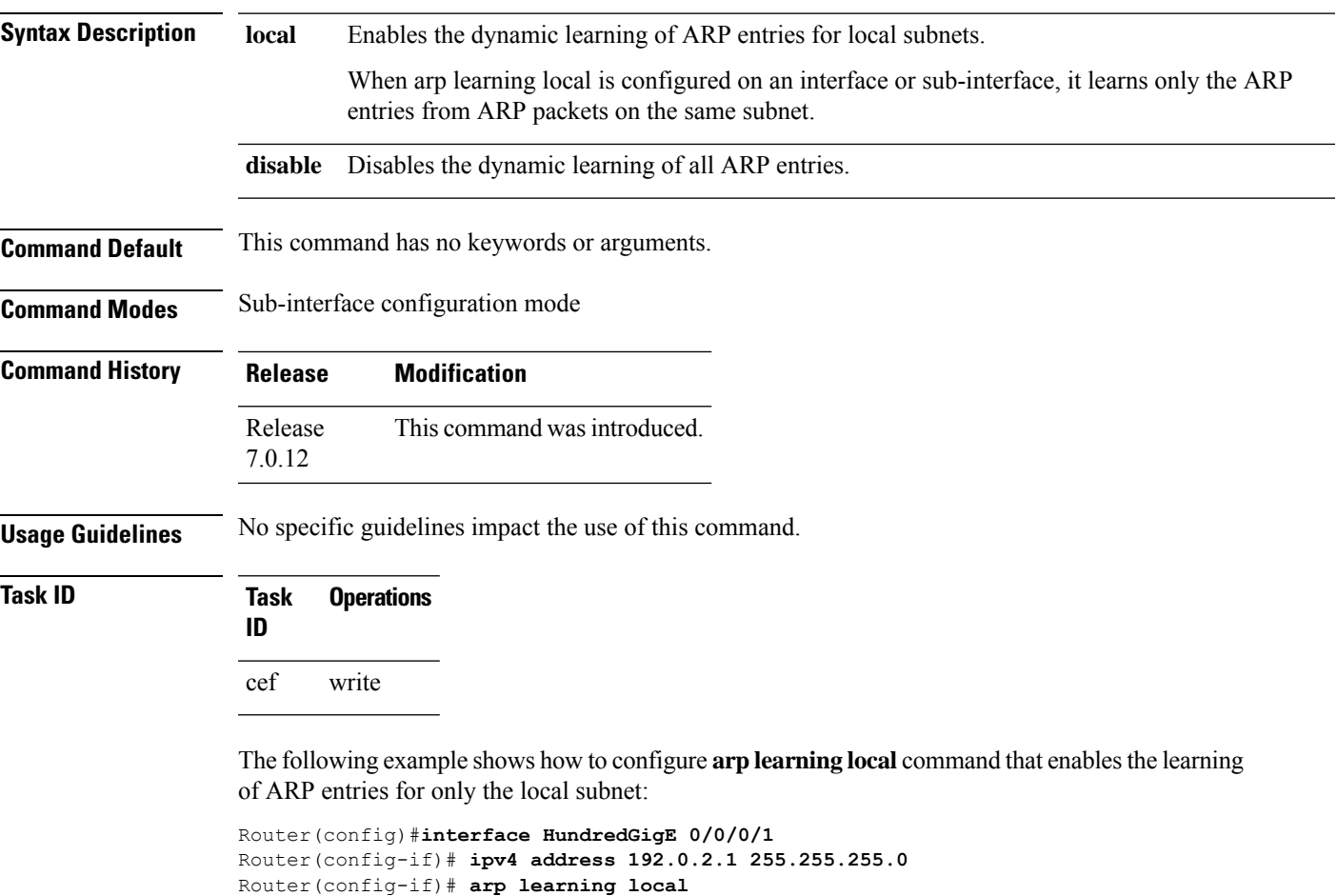

The following example shows how to configure **arp learning disable** command that disables the learning of all ARP entries.

```
Router(config)# interface HundredGigE 0/0/0/1
Router(config-if)# ipv4 address 192.0.2.1 255.255.255.0
Router(config-if)# arp learning disable
Router(config-if)# commit
```
Router(config-if)# **no shut** Router(config-if)# **commit**

### <span id="page-7-0"></span>**arp purge-delay**

To delay purging Address Resolution Protocol (ARP) entries when an interface goes down, use the **arp purge-delay** command in interface configuration mode. To turn off the purge delay feature, use the **no** form of this command.

**arp purge-delay** *value* **no arp purge-delay** *value*

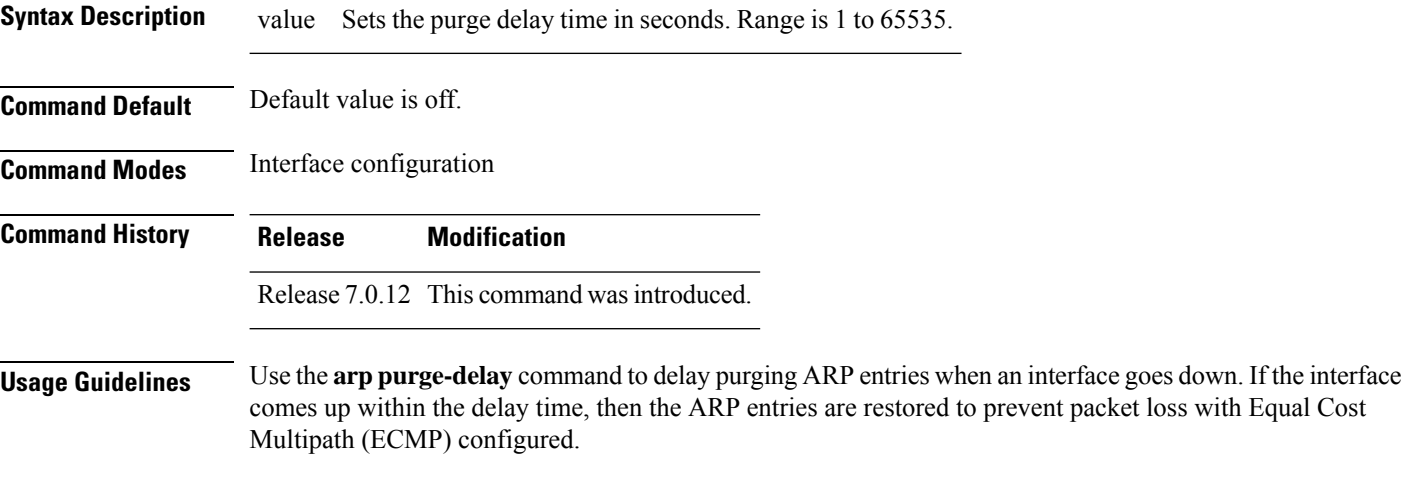

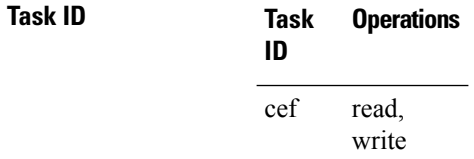

**Examples** The following is an example of setting the purge delay to 50 seconds:

Router# **configure** Router(config)# **interface HundredGigE 0/0/0/0** Router(config-if)# **arp purge-delay 50**

#### <span id="page-8-0"></span>**arp timeout**

To specify the duration of dynamic entries learned on an interface remain in the Address Resolution Protocol (ARP) cache, enter the **arp timeout** command in interface configuration mode. To remove the **arp timeout** command from the configuration file and restore the system to its default condition with respect to this command, enter the **no** form of this command.

**arp timeout** *seconds* **no arp timeout** *seconds*

**Syntax Description** seconds Indicates the time, in seconds, for which an entry remains in the ARP cache. Range is 30 to 4294967295. **Command Default** Entries remain in the ARP cache for 14,400 seconds (4 hours). **Command Modes** Interface configuration

Release 7.0.12 This command was supported.

**Command History Release Modification**

**Usage Guidelines** This command is ignored when issued on interfaces that do not use ARP. Also, ARP entries that correspond to the local interface or that are statically configured by the user never time out.

> The **arp timeout** command applies only to the interface that is entered. When the timeout is changed for an interface the change applies only to that interface.

The **show interfaces** command displays the ARP timeout value in hours:minutes:seconds, as follows:

ARP type: ARPA, ARP Timeout 04:00:00

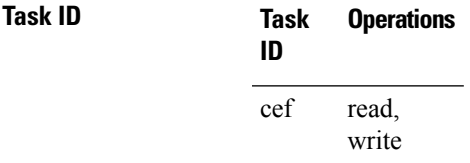

**Examples** The following example shows how to set the ARP timeout to 3600 seconds to allow entries to time out more quickly than the default:

> RP/0/RP0/CPU0:router#**configure** RP/0/RP0/CPU0:router(config)# RP/0/RP0/CPU0:router(config-if)# **arp timeout 3600**

## <span id="page-9-0"></span>**clear arp-cache**

To delete all dynamic entries from the Address Resolution Protocol (ARP) cache, clear the fast-switching cache, and clear the IP route cache, use the **clear arp-cache** command in XR EXEC mode.

**clear arp-cache** {**traffic** *type interface-path-id* | **location** *node-id*}

| <b>Syntax Description</b> | traffic                  | Deletes traffic statistics on the specified interface.                                                                                                    |                         |                                                                                                    |                              |  |
|---------------------------|--------------------------|----------------------------------------------------------------------------------------------------|-------------------------|----------------------------------------------------------------------------------------------------|------------------------------|--|
|                           | t ype                    | Interface type. For more information, use the question mark (?) online help function.                                                                                                    |                         |                                                                                                    |                              |  |
|                           | <i>interface-path-id</i> | Either a physical interface instance or a virtual interface instance as follows:                                                                                                    |                         |                                                                                                    |                              |  |
|                           |                          | • Physical interface instance. Naming notation is rack/slot/module/port and a slash<br>between values is required as part of the notation.<br>• rack: Chassis number of the rack.<br>· slot: Physical slot number of the modular services card or line card.<br>• module: Module number. A physical layer interface module (PLIM) is always<br>0.<br>• port: Physical port number of the interface.<br>• Virtual interface instance. Number range varies depending on interface type.<br>For more information about the syntax for the router, use the question mark (?) online<br>help function. |                         |                                                                                                    |                              |  |
|                           |                          |                                                                                                    | location node-id        | Clears the ARP entries for a specified location. The <i>node-id</i> argument is entered in the<br>rack/slot/module notation. |                              |  |
|                           |                          |                                                                                                    | <b>Command Default</b>  | No default behavior or values                                                                                                |                              |  |
|                           |                          |                                                                                                    | <b>Command Modes</b>    | XR EXEC mode                                                                                                    |                              |  |
|                           |                          |                                                                                                    | <b>Command History</b>  | <b>Release</b>                                                                                                    | <b>Modification</b>          |  |
|                           |                          |                                                                                                    |                         | Release<br>7.0.12                                                                                                    | This command was introduced. |  |
|                           |                          |                                                                                                    | <b>Usage Guidelines</b> | When issued without keywords or arguments, the <b>clear arp-cache</b> command clears all entries in the ARP<br>cache.        |                              |  |
|                           | <b>Task ID</b>           | <b>Operations</b><br><b>Task</b><br>ID                                                                                                    |                         |                                                                                                    |                              |  |
|                           | cef<br>execute           |                                                                                                    |                         |                                                                                                    |                              |  |

**Examples** The following example shows how to remove traffic statistic entries from the ARP cache that match the specified interface:

Router# **clear arp-cache traffic HundredGige 0/1/0/0 location 0/1/CPU0**

The following example shows how to remove entries from the ARP cache that match the specified location:

Router# **clear arp-cache location 0/1/CPU0**

### <span id="page-11-0"></span>**local-proxy-arp**

To enable local proxy Address Resolution Protocol (ARP) on an interface, enter the **local-proxy-arp** command in interface configuration mode. To disable local proxy ARP on the interface, enter the **no** form of this command.

**local-proxy-arp no local-proxy-arp**

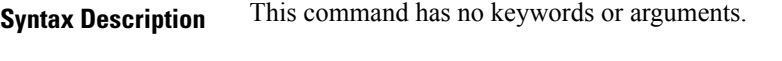

**Command Default** Local proxy ARP is disabled on all interfaces.

**Command Modes** Interface configuration

**Command History Release Modification**

Release 7.0.12 This command was introduced.

#### **Usage Guidelines** When local proxy ARP is enabled, the networking device responds to ARP requests that meet all the following conditions:

- The target IP address in the ARP request, the IP address of the ARP source, and the IP address of the interface on which the ARP request is received are on the same Layer 3 network.
- The next hop for the target IP address is through the same interface as the request is received.

Typically, local proxy ARP is used to resolve MAC addresses to IP addresses in the same Layer 3 network such as, private VLANs that are Layer 2-separated. Local proxy ARP supports all types of interfaces supported by ARP and unnumbered interfaces.

Using the **no** form of the command removes the specified command from the configuration file and restores the system to its default condition with respect to the command.

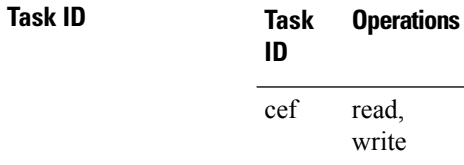

# <span id="page-12-0"></span>**peer (DAGR)**

To create a Direct Attached Gateway Redundancy (DAGR) group for a virtual IP address, use the **peer** command in DAGR interface configuration mode.

**peer ipv4** *IP-address*

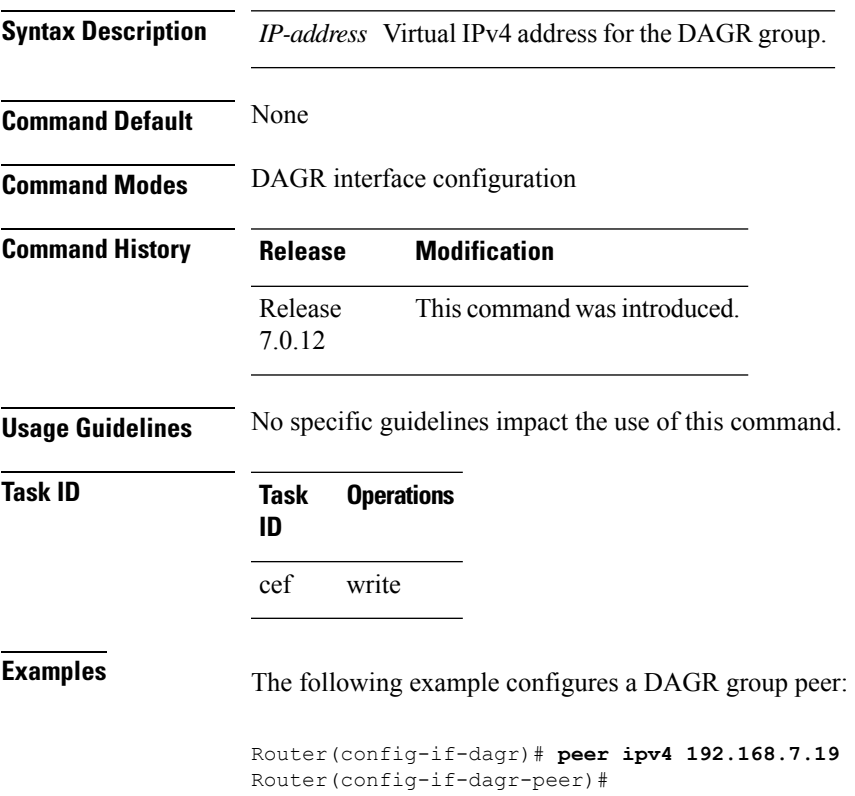

#### <span id="page-13-0"></span>**priority-timeout**

To configure the timer to time out a high-priority Direct Attached Gateway Redundancy (DAGR) route and reverting to normal priority, use the**priority-timeout** command in DAGR peer interface configuration mode.

**priority-timeout** *time*

**Syntax Description** fime Time in seconds after which a high-priority route reverts to a normal priority route. The range of values is 1 to 10000.

**Command Default** Default for *time* is 20 seconds.

**Command History Release Modification**

**Command Modes** DAGR peer interface configuration

Release 7.0.12 This command was introduced.

#### **Usage Guidelines** To use this command, you must be in a user group associated with a task group that includes the proper task IDs. If you suspect user group assignment is preventing you from using a command, contact your AAA administrator for assistance.

When this function is applied, the DAGR group configuration is updated in the database.

The new timer values take effect the next time the timer is set. No immediate timer restarts are triggered on the basis of this event.

#### **Task ID Task Operations ID** cef write

**Examples** The following example configures a priority timeout of 25 seconds:

Router(config-if-dagr-peer)# **priority-timeout 25** Router(config-if-dagr-peer)#

#### <span id="page-14-0"></span>**proxy-arp**

To enable proxy Address Resolution Protocol (ARP) on an interface, enter the **proxy-arp** command in interface configuration mode. To disable proxy ARP on the interface, enter the **no** form of this command.

**proxy-arp no proxy-arp**

**Syntax Description** This command has no keywords or arguments.

**Command Default** Proxy ARP is disabled on all interfaces.

**Command Modes** Interface configuration

**Command History Release Modification** Release 7.0.12 This command was introduced.

**Usage Guidelines** When proxy ARP is disabled, the networking device responds to ARP requests received on an interface only if one of the following conditions is met:

- The target IP address in the ARP request is the same as the interface IP address on which the request is received.
- The target IP address in the ARP request has a statically configured ARP alias.

When proxy ARP is enabled, the networking device also responds to ARP requests that meet all of the following conditions:

- The target IP address is not on the same physical network (LAN) on which the request is received.
- The networking device has one or more routes to the target IP address.
- All of the routes to the target IP address go through interfaces other than the one on which the request is received.

Using the **no** form of the command removes the specified command from the configuration file and restores the system to its default condition with respect to the command.

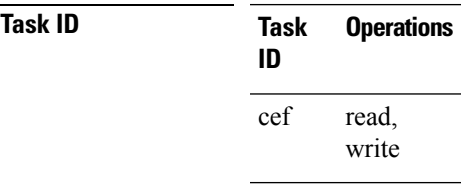

**Examples** The following example shows how to enable proxy ARP on HundredGigE interface 0/0/0/0:

Router#(config)# **interface HundredGigE 0/0/0/0** Router#(config-if)# **proxy-arp**

### <span id="page-15-0"></span>**route distance**

To configure route distance for a given Direct Attached Gateway Redundancy (DAGR) group, use the **route distance** command in DAGR peer interface configuration mode. **route distance normal** *normal-distance* **priority** *priority-distance* **Syntax Description normal** *normal-distance* Sets normal route (administrative) distance. Range is 0 to 256. **priority** *priority-distance* Sets priority route (administrative) distance. Range is 0 to 256. **Command Default** Default for *normal-distance* default is 150 and the default for *priority-distance* is 5. **Command Modes** DAGR peer interface configuration **Command History Release Modification** Release This command was introduced. 7.0.12 **Usage Guidelines** The default setting for a priority distance takes precedence over that of a typical Internet Gateway Protocol (IGP). The normal distance setting does not. When this setting is applied, the DAGR group is updated in the database. **Task ID Task Operations ID** cef write **Examples** The following example configures a DAGR group peer with a normal route distance of 48 and priority route distance of 5: Router(config-if-dagr-peer)# **route distance normal 48 priority 5** Router(config-if-dagr-peer)#

#### <span id="page-16-0"></span>**route metric**

To configure normal and priority route metrics for a given Direct Attached Gateway Redundancy (DAGR) group, use the **route metric** command in DAGR peer interface configuration mode.

**route metric normal** *normal-metric* **priority** *priority-metric*

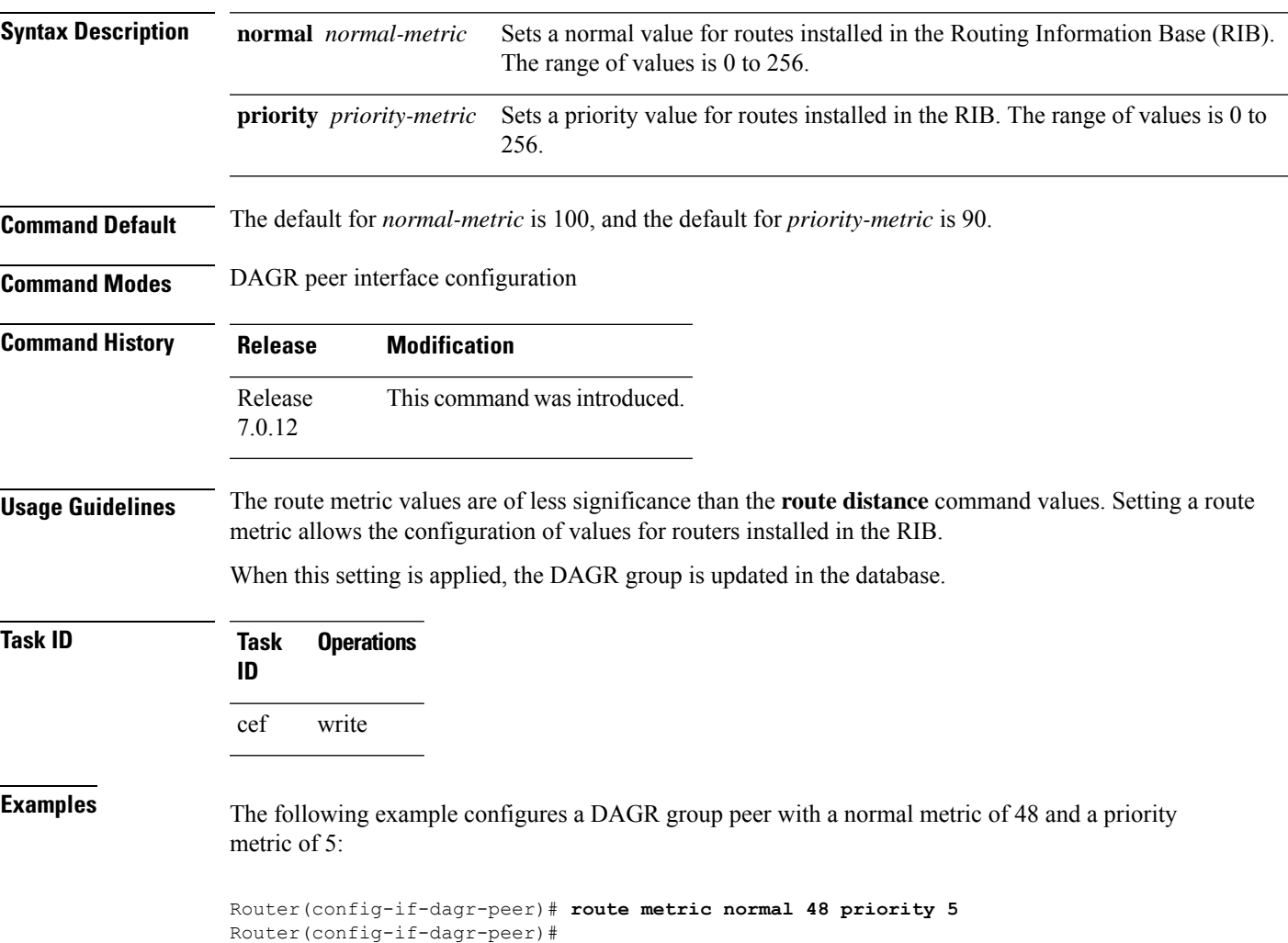

# <span id="page-17-0"></span>**show arp**

To display the Address Resolution Protocol (ARP), enter the **show arp** command in XR EXEC mode.

**show arp** vrf *vrf-name* [{*ip-address hardware-address interface-path-id*}] **location** *node-id*

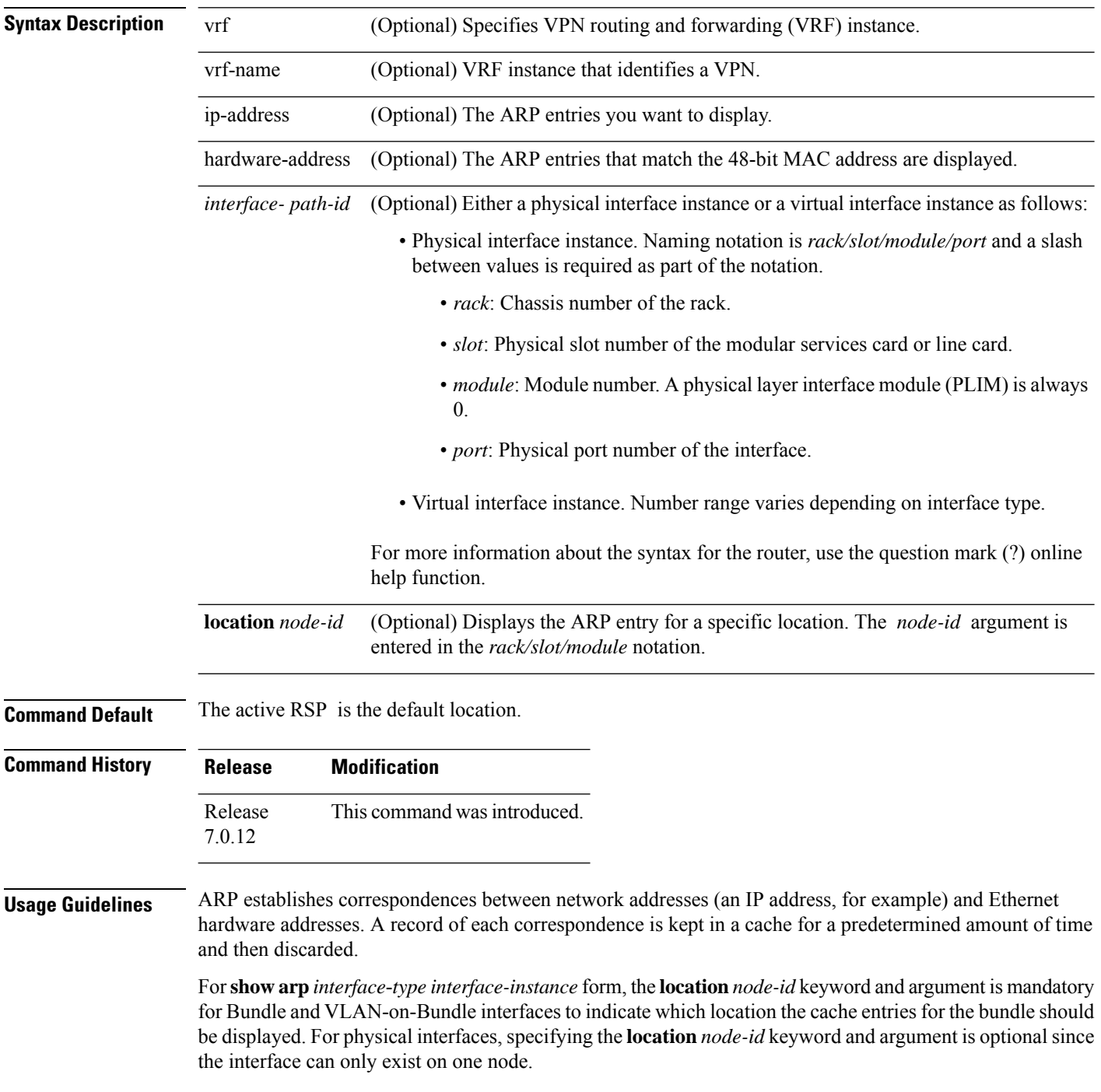

I

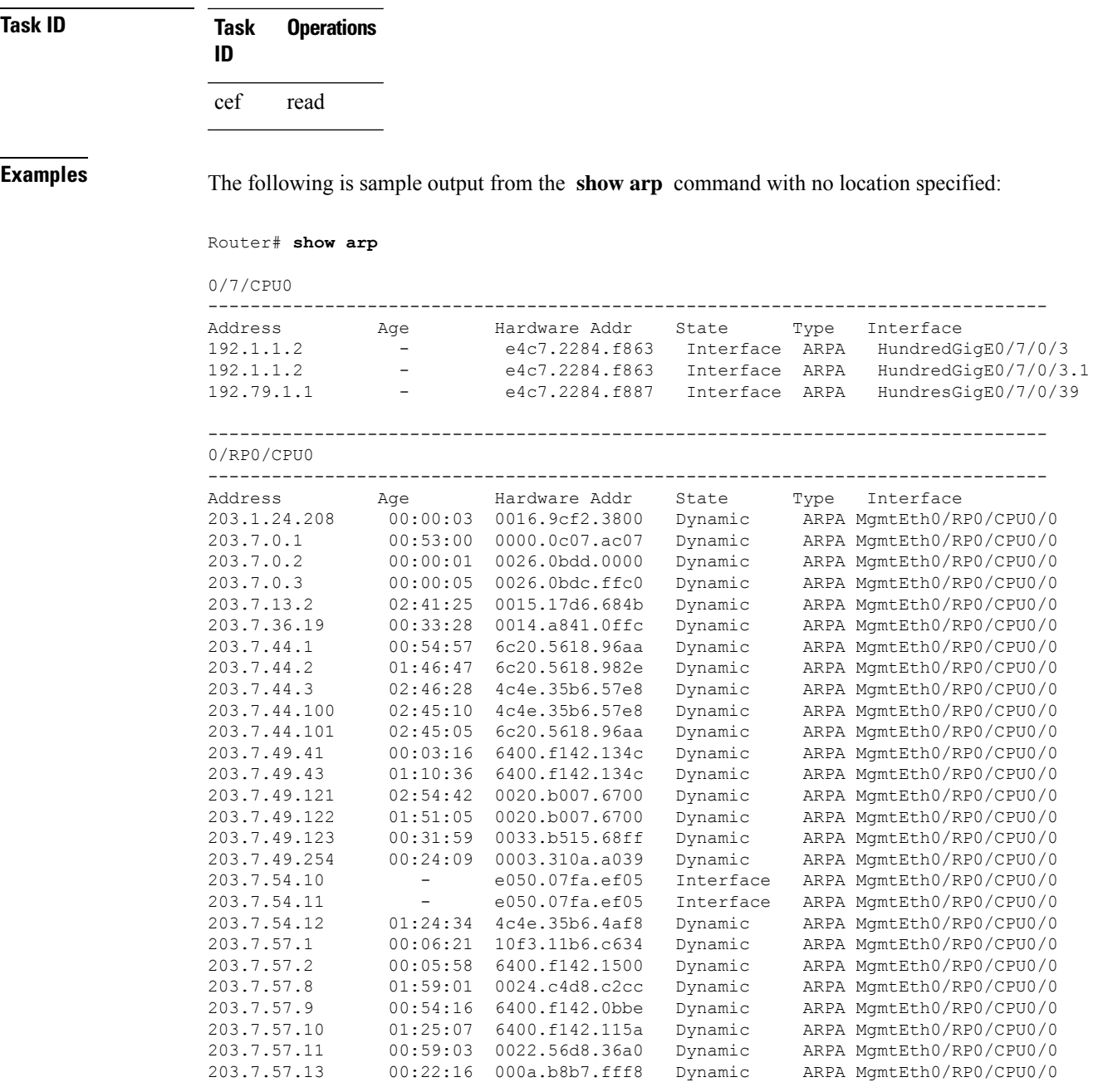

The following issample output from the **show arp**command with the *interface*-*type interface*-*instance* argument:

Router# **show arp HundredGigE 0/0/0/1**

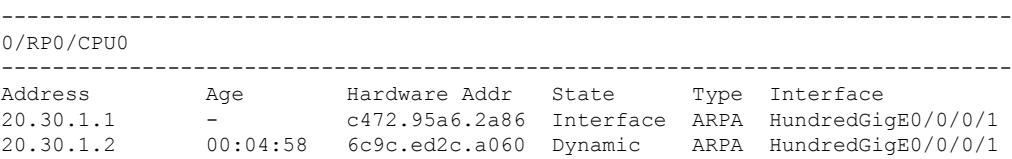

#### Router# **show arp mgmtEth 0/RP1/CPU0/0**

Address Age Hardware Addr State Type Interface<br>192.4.9.2 00:35:55 0030.7131.abfc Dynamic ARPA MamtEth0 192.4.9.2 00:35:55 0030.7131.abfc Dynamic ARPA MgmtEth0/RP1/CPU0/0 192.4.9.1 00:35:55 0000.0c07.ac24 Dynamic ARPA MgmtEth0/RP1/CPU0/0 192.4.9.99 00:49:12 0007.ebea.44d0 Dynamic ARPA MgmtEth0/RP1/CPU0/0 192.4.9.199 - 0001.c9eb.dffe Interface ARPA MgmtEth0/RP1/CPU0/0

The following is sample output from the **show arp** command with the *hardware-address* designation:

```
Router# show arp 0005.5f1d.8100
```
Address Age Hardware Addr State Type Interface 192.16.7.2 - 0005.5f1d.8100 Interface ARPA HundredGigE0/0/0/2

The following is sample output from the **show arp** command with the **location** keyword and *node-id* argument:

Router# **show arp location 0/2/CPU0**

```
Address Age Hardware Addr State Type Interface
192.168.15.1 - 00dd.00ee.00ff Alias ARPA
192.168.13.1 - 00aa.00bb.00cc Static ARPA
203.16.7.1 00:35:49 0002.fc0e.9600 Dynamic ARPA HundredGigE0/1/0/2
203.16.7.2 - 0005.5f1d.8100 Interface ARPA HundredGigE0/1/0/2
```
This table describes the significant fields shown in the display.

#### **Table 1: show arp Command Field Descriptions**

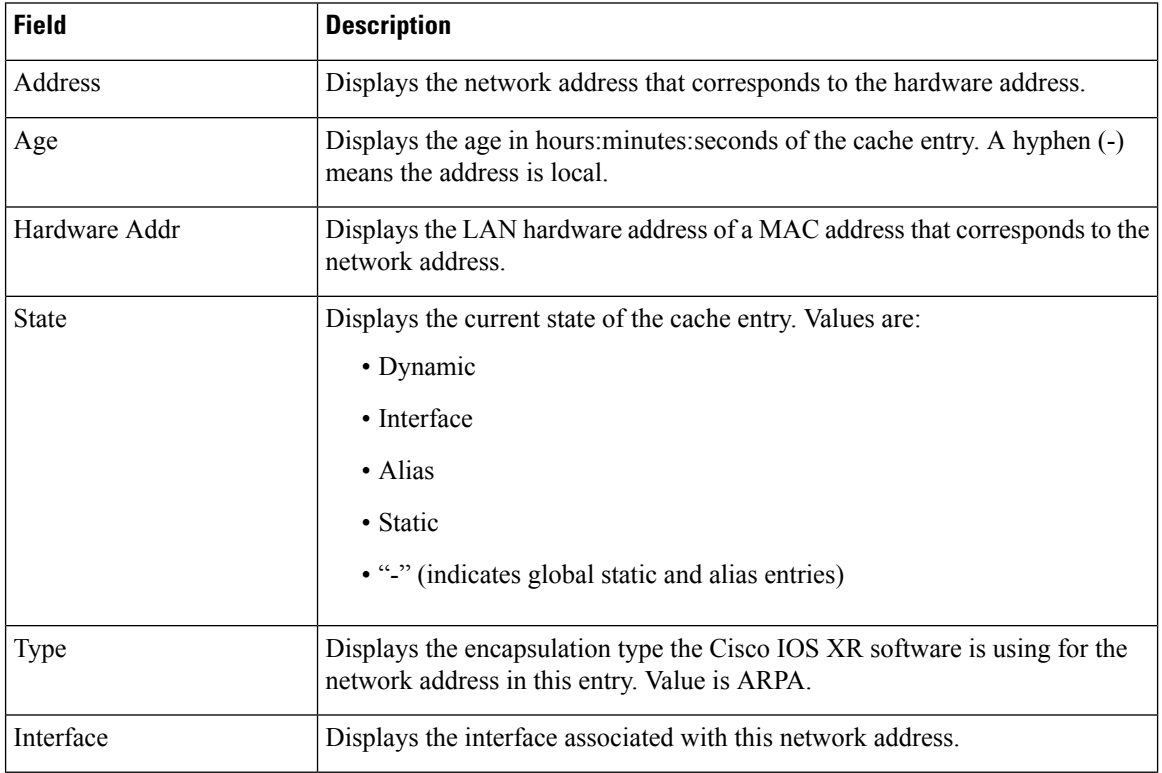

 $\mathbf{l}$ 

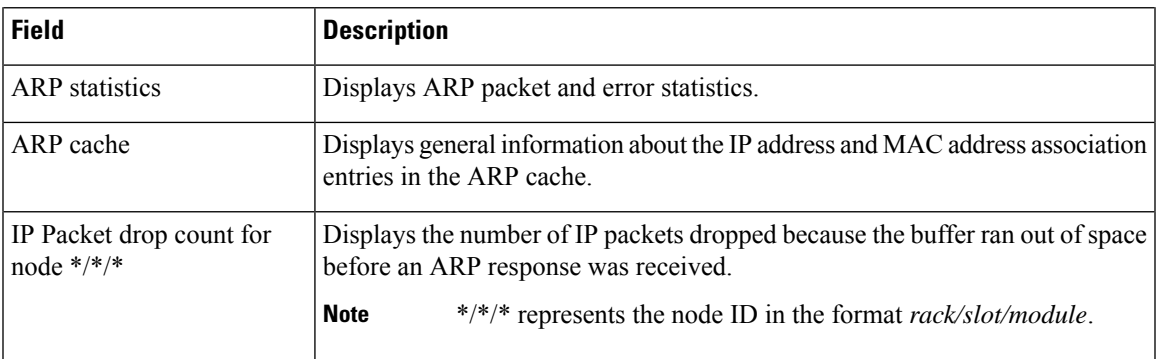

I

# <span id="page-21-0"></span>**show arp idb**

To display the ARP database statistics for an interface, use the **show arp idb** command in EXEC mode.

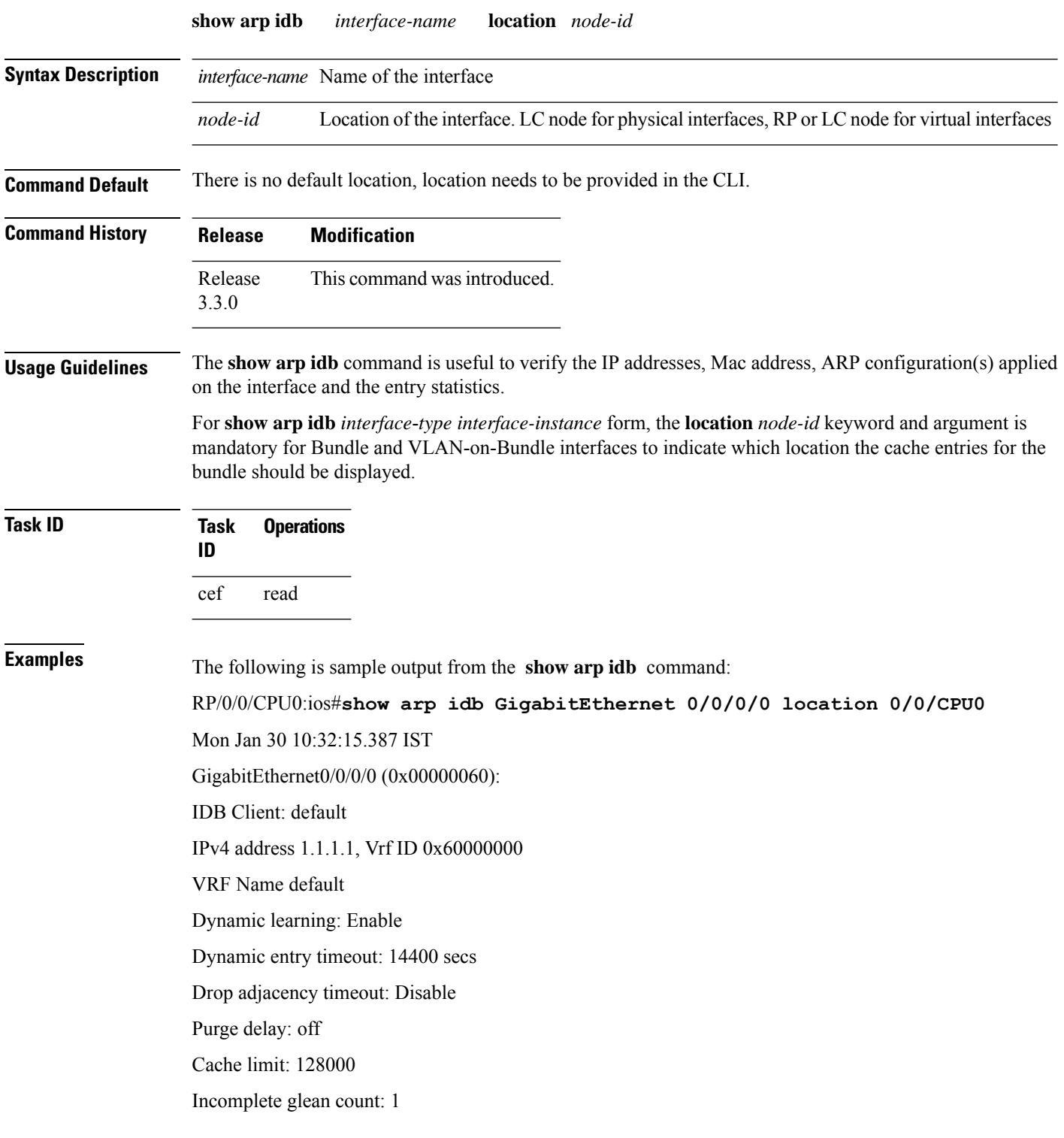

Ш

Complete glean count: 0 Complete protocol count: 0 Dropped glean count: 0 Dropped protocol count: 0 IPv4 caps added (state up) MPLS caps not added Interface not virtual, not client fwd ref, Proxy arp not configured, not enabled Local Proxy arp not configured Packet IO layer is NetIO Srg Role : DEFAULT Idb Flag : 49292 IDB is Complete IDB Flag Description: [CAPS | COMPLETE | IPV4\_CAPS\_CREATED | SPIO\_ATTACHED | SPIO\_SUPPORTED] Idb Flag Ext : 0x0 Idb Oper Progress : NONE Client Resync Time : Jan 30 10:07:10.736787 Total entries : 9 | Event Name | Time Stamp | S, M | idb-create | Jan 30 10:07:10.784 | 1, 0 | idb-state-up | Jan 30 10:07:10.784 | 0, 0 | caps-state-update | Jan 30 10:07:10.784 | 0, 1 | address-update | Jan 30 10:07:10.784 | 0, 0 | idb-complete | Jan 30 10:07:10.784 | 0, 0 | idb-entry-create | Jan 30 10:07:10.784 | 0, 0 | idb-caps-add | Jan 30 10:07:10.784 | 0, 0

| idb-caps-add-cb | Jan 30 10:07:10.784 | 0, 0

| idb-last-garp-sent | Jan 30 10:07:11.808 | 0, 0

# <span id="page-23-0"></span>**show arp dagr**

To display the operational state of all Direct Attached Gateway Redundancy (DAGR) groups, use the **show arp dagr** command in XR EXEC mode

**show arp dagr** [*interface* [*IP-address*]]

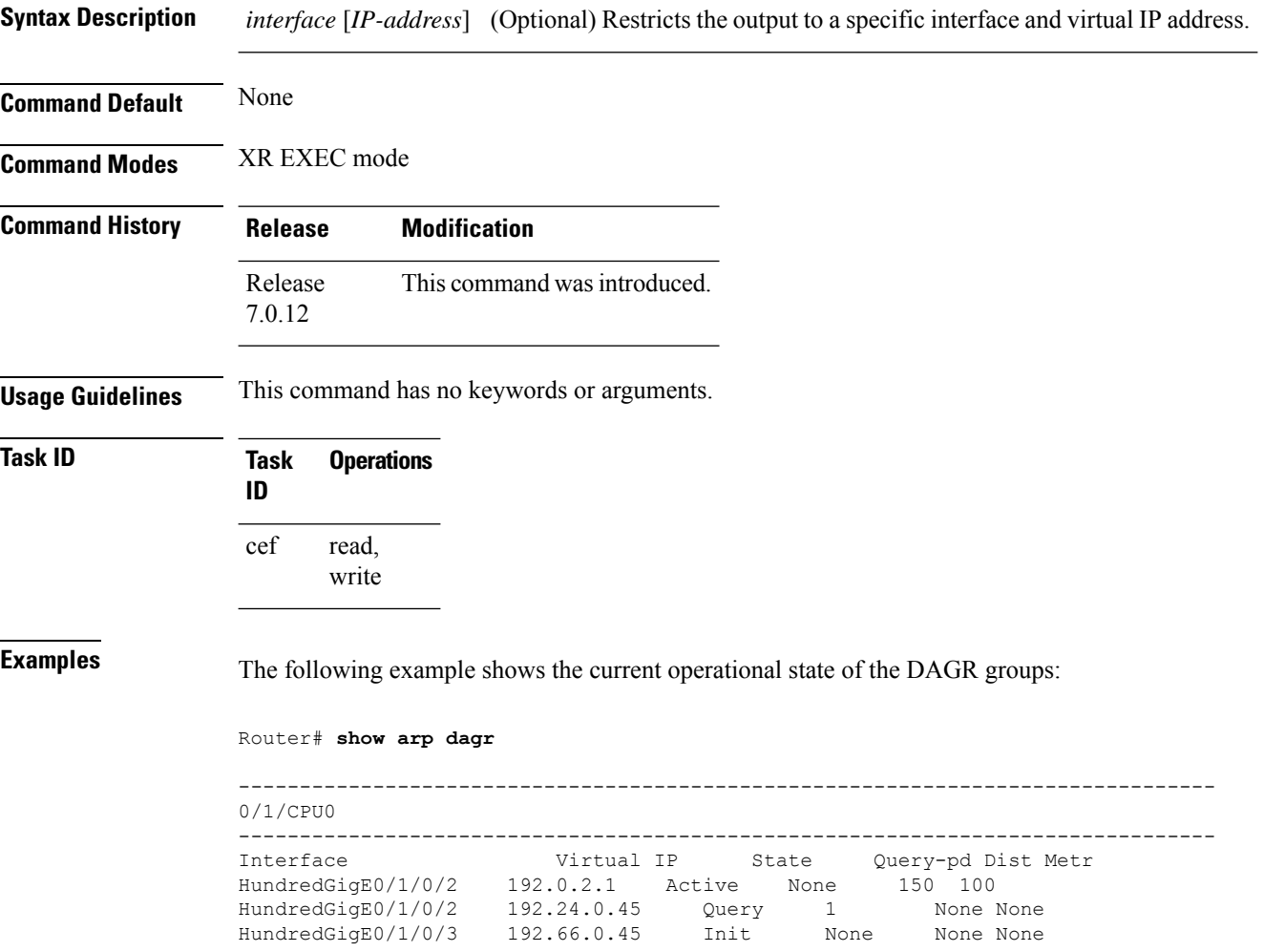

# <span id="page-24-0"></span>**show arp traffic**

To display Address Resolution Protocol (ARP) traffic statistics, enter the **show arp traffic** command in XR EXEC mode.

**show arp traffic** [**vrf** *vrf-name*] [*interface-path-id*] [**location** *node-id*]

| <b>Syntax Description</b> | vrf                                                                                                    | (Optional) Specifies VPN routing and forwarding (VRF) instance.                                                                            |  |  |
|---------------------------|----------------------------------------------------------------------------------------------------|----------------------------------------------------------------------------------------------------|--|--|
|                           | vrf-name                                                                                                    | (Optional) VRF instance that identifies a VPN.                                                                                             |  |  |
|                           | interface-path-id                                                                                                    | (Optional) Either a physical interface instance or a virtual interface instance as follows:                                                |  |  |
|                           |                                                                                                    | • Physical interface instance. Naming notation is rack/slot/module/port and a slash<br>between values is required as part of the notation. |  |  |
|                           |                                                                                                    | • rack: Chassis number of the rack.                                                                                                    |  |  |
|                           |                                                                                                    | • slot: Physical slot number of the modular services card or line card.                                                                    |  |  |
|                           |                                                                                                    | • module: Module number. A physical layer interface module (PLIM) is always<br>$\theta$ .                                                  |  |  |
|                           |                                                                                                    | • port: Physical port number of the interface.                                                                                             |  |  |
|                           |                                                                                                    | • Virtual interface instance. Number range varies depending on interface type.                                                             |  |  |
|                           |                                                                                                    | For more information about the syntax for the router, use the question mark (?) online<br>help function.                                   |  |  |
|                           | location node-id                                                                                                    | (Optional) Displays the ARP entry for a specific location. The node-id argument is<br>entered in the rack/slot/module notation.            |  |  |
| <b>Command Default</b>    | The active RSP is the default location.                                                                                                    |                                                                                                    |  |  |
| <b>Command History</b>    | <b>Release</b>                                                                                                    | <b>Modification</b>                                                                                                    |  |  |
|                           | Release<br>7.0.12                                                                                                    | This command was introduced.                                                                                                    |  |  |
| <b>Usage Guidelines</b>   | ARP establishes correspondences between network addresses (an IP address, for example) and Ethernet<br>hardware addresses. A record of each correspondence is kept in a cache for a predetermined amount of time<br>and then discarded.                                                                                                    |                                                                                                    |  |  |
|                           | For show arp traffic, <i>interface-instance</i> , the location <i>node-id</i> keyword and argument is mandatory for Bundle<br>and VLAN-on-Bundle interfaces to indicate which location the cache entries for the bundle should be displayed.<br>For physical interfaces, specifying the location <i>node-id</i> keyword and argument is optional since the interface<br>can only exist on one node. |                                                                                                    |  |  |

```
Task ID Task Operations
                    ID
                    cef read
Examples The following is sample output from the show arp traffic command:
                   Router# show arp traffic
                   show arp traffic
                   Thu Dec 10 09:51:38.761 UTC
                   -------------------------------------------------------------------------------
                   0/6/CPU0
                   -------------------------------------------------------------------------------
                   ARP statistics:
                     Recv: 163 requests, 79 replies
                     Sent: 14138 requests, 177 replies (0 proxy, 0 local proxy, 14 gratuitous)
                     Resolve requests rcvd: 7204
                    Resolve requests dropped: 295
                    Errors: 0 out of memory, 0 no buffers, 0 out of sunbet
                   ARP cache:
                     Total ARP entries in cache: 22
                     Dynamic: 11, Interface: 11, Standby: 0
                     Alias: 0, Static: 0, DHCP: 0
                     IP Packet drop count for node 0/6/CPU0: 6909
                     Total ARP-IDB:19
                   -------------------------------------------------------------------------------
                   0/2/CPU0
                   -------------------------------------------------------------------------------
                   ARP statistics:
                     Recv: 162532 requests, 243 replies
                     Sent: 15879 requests, 162561 replies (0 proxy, 0 local proxy, 29 gratuitous)
                     Resolve requests rcvd: 47593
                     Resolve requests dropped: 0
                    Errors: 0 out of memory, 0 no buffers, 0 out of sunbet
                   ARP cache:
                     Total ARP entries in cache: 125
                     Dynamic: 112, Interface: 13, Standby: 0
                     Alias: 0, Static: 0, DHCP: 0
                     IP Packet drop count for node 0/2/CPU0: 44804
                     Total ARP-IDB:13
```
The following is sample output from the **show arp traffic** command with the **location** keyword and *node-id* argument:

Router# **show arp traffic location 0/4/CPU0** Thu Dec 10 09:51:56.209 UTC

```
ARP statistics:
 Recv: 364474 requests, 96 replies
 Sent: 14131 requests, 364499 replies (0 proxy, 0 local proxy, 25 gratuitous)
 Resolve requests rcvd: 5699
 Resolve requests dropped: 94
 Errors: 0 out of memory, 0 no buffers, 0 out of sunbet
ARP cache:
 Total ARP entries in cache: 18
 Dynamic: 9, Interface: 9, Standby: 0
 Alias: 0, Static: 0, DHCP: 0
 IP Packet drop count for node 0/4/CPU0: 5603
 Total ARP-IDB:18
```
# <span id="page-27-0"></span>**timers (DAGR)**

To configure the Direct Attached Gateway Redundancy (DAGR) timers for sending ARP requests, use the **timers** command in DAGR peer interface configuration mode.

**timers query** *query-time* **standby** *standby-time*

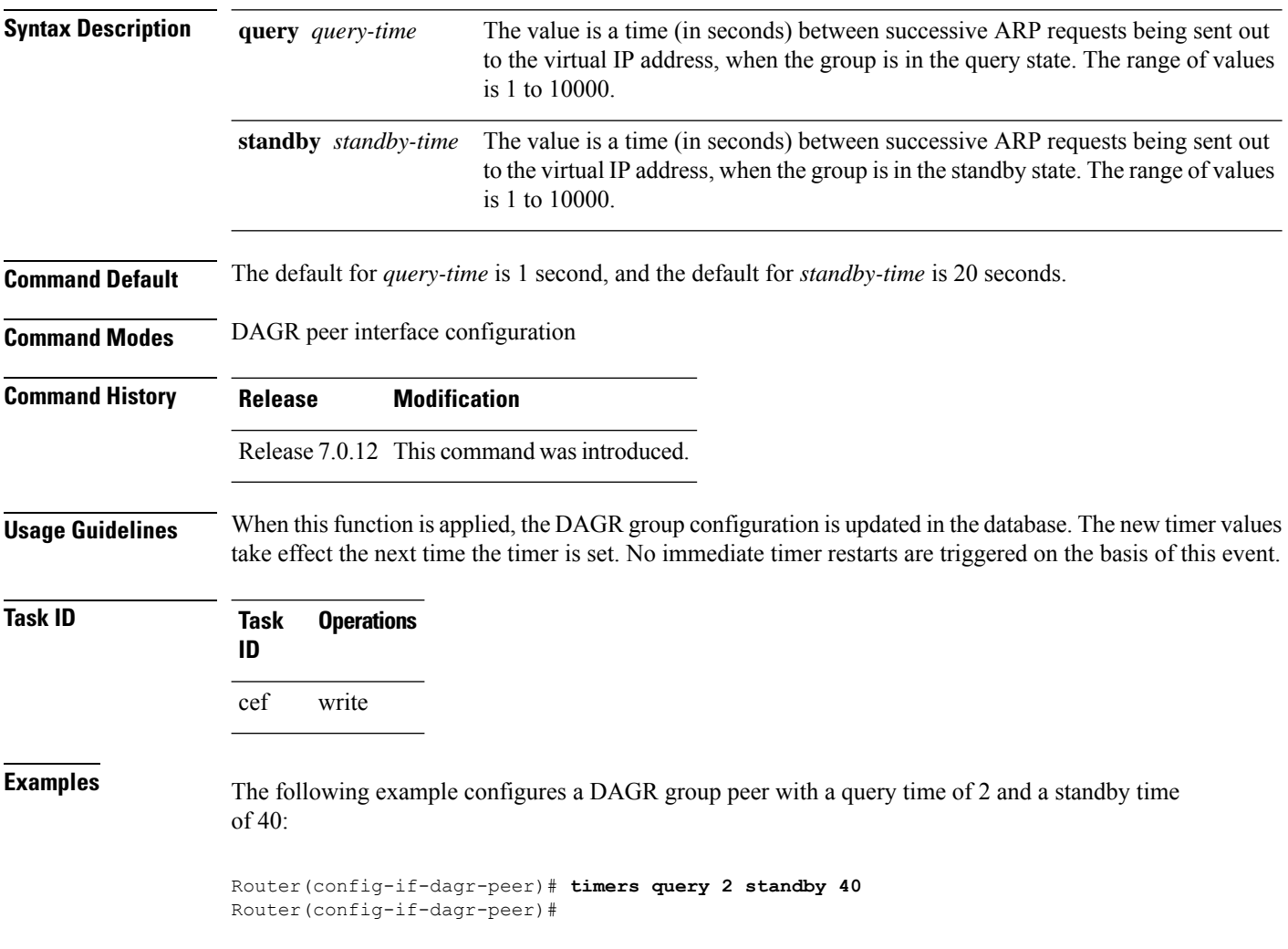